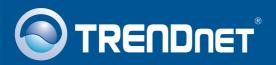

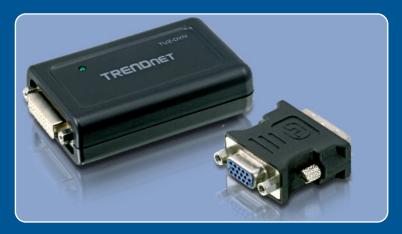

Quick Installation Guide

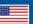

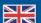

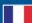

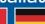

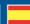

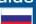

# **Table of Contents**

| English             |   |
|---------------------|---|
| 1. Before You Start |   |
| 2. How to Install   |   |
| Troubleshooting     | ( |

### 1. Before You Start

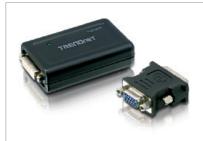

#### **Package Contents**

- TU2-DVIV
- Driver CD-ROM
- Multi-Language Quick Installation Guide
- Mini-USB to Type-A USB cable
- DVI-I to VGA adapter

## **System Requirements**

• CD-ROM Driver

• USB Port: 2.0 or 1.1

• 1.2GHz or above

• Memory: 512 MB RAM per monitor

Available Disk Space: 30MB

• Windows 2000 Service Pack 4/XP Service Pack 2/Vista

• LCD Monitor or Projector with DVI-I or VGA port

# **Application**

Mirror View (Image repeated over multiple monitors)

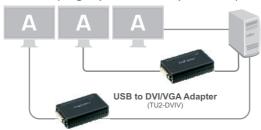

Extended View (Image divided over multiple monitors)

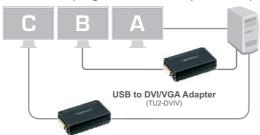

#### Supported viewing angles

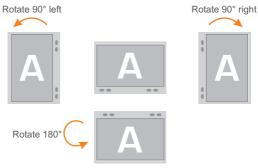

### 2. How to Install

Note: Do not connect the TU2-DVIV to your computer until instructed to do so.

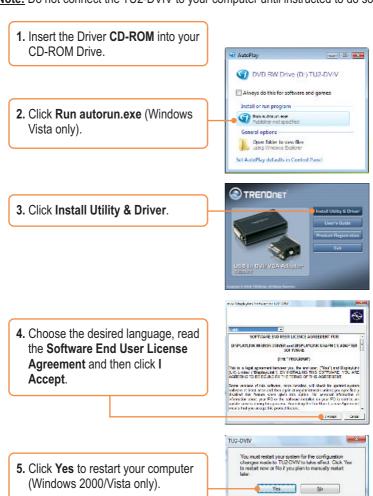

- **6.** Remove the Drive CD-ROM from your computer's CD-ROM drive.
- 7. Connect the Mini-USB end of the USB cable to the TU2-DVIV.

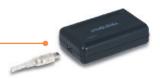

8. Connect the Type A end of the USB cable to an available USB port on your computer.

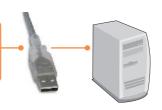

**9.** Repeat steps 7-8 for each additional adapter. Maximum of 6 adapters can be connected.

# **Connecting to a DVI monitor**

 Connect the DVI monitor cable directly to the DVI port on the TU2-DVIV.

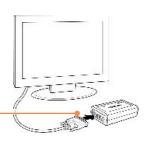

### **Connecting to a VGA monitor**

**1.** Connect the VGA monitor cable to the VGA to DVI adapter.

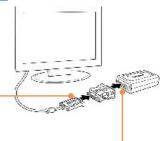

**2.** Connect the VGA to DVI adapter to the TU2-DVIV.

## **Configure Display Settings**

1. Right click on the utility icon.

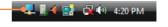

**2.** Select the desired setting to change.

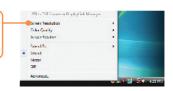

### Your installation is now complete.

For detailed information regarding the TU2-DVIV configuration and advanced settings, please refer to User Guide on the Utility and Driver CD-ROM.

#### **Register Your Product**

To ensure the highest level of customer service and support, please take a moment to register your product Online at: www.trendnet.com/register

Thank you for choosing TRENDnet

# **Troubleshooting**

#### Q1: Can I connect or disconnect TU2-DVIV while the computer is on?

A1: Yes, you can connect or disconnect TU2-DVIV while the computer is on because the USB interface is Plug-and-Play compliant and hot-pluggable.

#### Q2: Windows is unable to recognize my hardware. What should I do?

**A2:** First, make sure your computer meets the minimum requirements as specified in Section 1 of this Quick Installation Guide. Second, try plugging the adapter into a different USB port.

If you still encounter problems or have any questions regarding the **TU2-DVIV**, please refer to the User's Guide included on the Driver CD-ROM or contact TRENDnet's Technical Support Department.

#### Certifications

This equipment has been tested and found to comply with FCC and CE Rules. Operation is subject to the following two conditions:

- (1) This device may not cause harmful interference.
- (2) This device must accept any interference received. Including interference that may cause undesired operation.

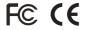

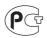

Waste electrical and electronic products must not be disposed of with household waste. Please recycle where facilities exist. Check with you Local Authority or Retailer for recycling advice.

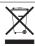

NOTE: THE MANUFACTURER IS NOT RESPONSIBLE FOR ANY RADIO OR TV INTERFERENCE CAUSED BY UNAUTHORIZED MODIFICATIONS TO THIS EQUIPMENT. SUCH MODIFICATIONS COULD VOID THE USER'S AUTHORITY TO OPERATE THE EQUIPMENT.

#### **ADVERTENCIA**

En todos nuestros equipos se mencionan claramente las caracteristicas del adaptador de alimentacón necesario para su funcionamiento. El uso de un adaptador distinto al mencionado puede producir daños fisicos y/o daños al equipo conectado. El adaptador de alimentación debe operar con voltaje y frecuencia de la energia electrica domiciliaria existente en el pais o zona de instalación.

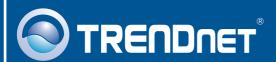

# **Product Warranty Registration**

Please take a moment to register your product online. Go to TRENDnet's website at http://www.trendnet.com/register

## TRENDNET

20675 Manhattan Place Torrance, CA 90501 USA